## **USA Swimming Registration Instructions**

USA Swimming registrations must be completed and paid-for through the USA Swimming Online Member Registration Process in order for swimmers to participate in practices and meets. **As USA Swimming provides our club liability insurance for the swimmers while they are on deck and in the pool, swimmers will not be allowed to practice until that requirement is completed.** Please follow the instructions below to complete this process.

## **Creating a Parent Account:**

All parents must create a Parent Account in the USA Swimming Membership Site. This is separate from the Gators website. *If you already have a Parent Account and purchased a membership from the last membership year, your swimmer's renewal will be managed by the club and billed to your account.*

• Go to<https://hub.usaswimming.org/landing> [a](https://hub.usaswimming.org/landing)nd create an account. Select "Create a Login" and provide your email address. A verification email will be sent to that email address from swims@usaswimming.org. Make sure to check your spam folder or add this to your trusted senders list. Enter the verification code to proceed.

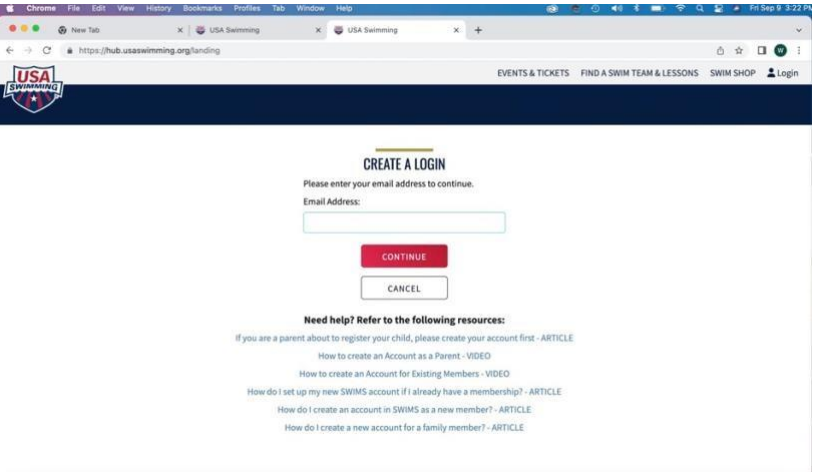

• Once you have verified your email, you will be asked to create a Username and Password.

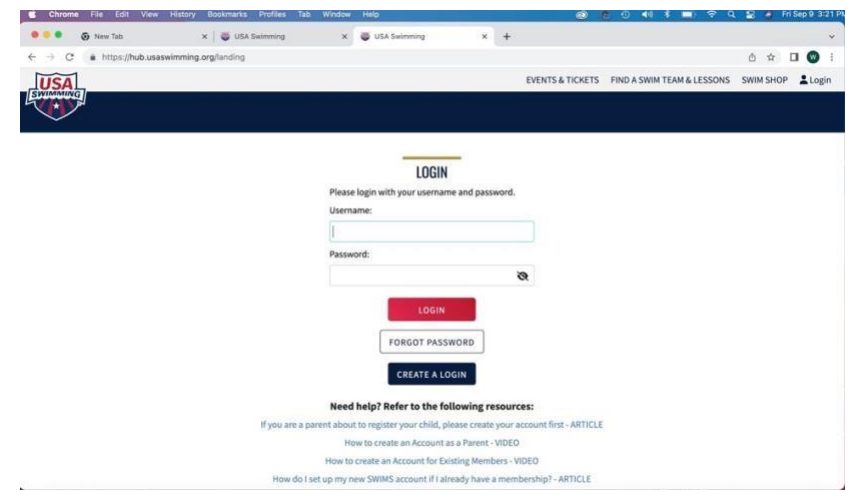

• After you log in and are on your dashboard, you will be tempted to "Add a Family Member" - **DON'T**. Trust us on this.

## **Purchasing a Membership**

After you login to your Parent Account, please follow the steps below for purchasing a USA Swimming Membership for your swimmer.

• Open a separate tab in your browser and open our club registration link at[:](https://omr.usaswimming.org/omr/welcome/D9E44AB9BDB518) [https://omr.usaswimming.org/omr/welcome/172604CA570343.](https://omr.usaswimming.org/omr/welcome/172604CA570343)

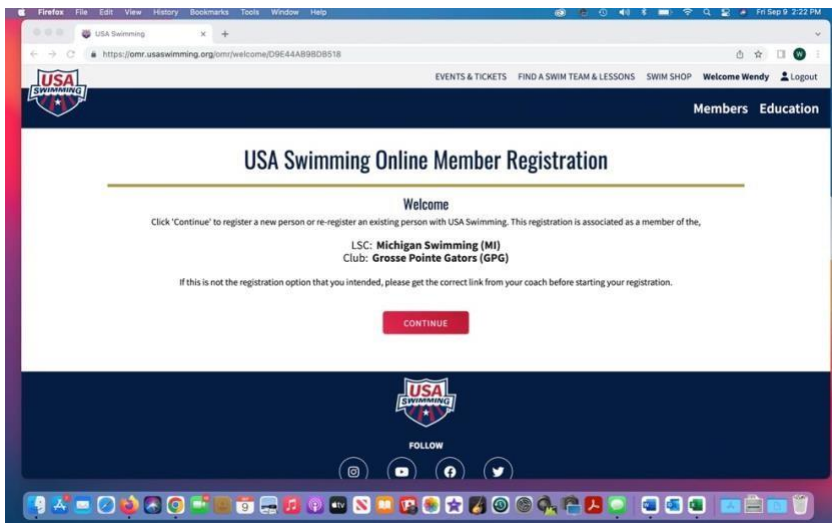

• You will have the option to register yourself (only do this if you need to register as a non athlete member coach, official or board member) or someone other than yourself (your swimmer child). After identifying WHO the membership for, you will need to select either New Member (for people who have never been USA Swimming members) or Renew Member (for people who have been USA Swimming members, even if they aren't currently active, took a couple of seasons off, etc.).

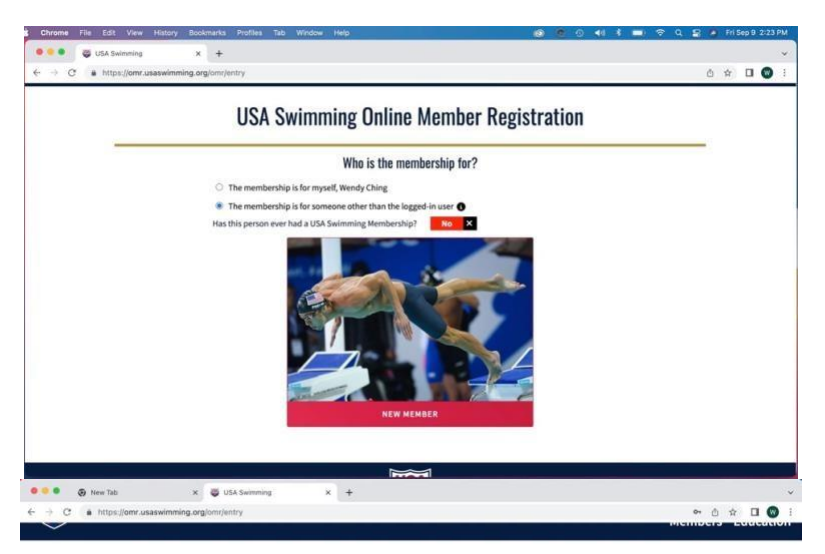

**USA Swimming Online Member Registration** 

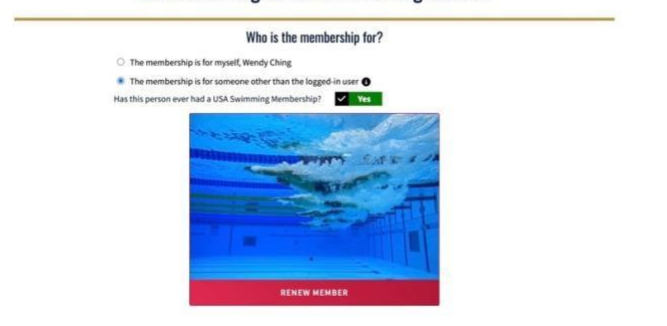

• If you are registering as a NEW MEMBER, complete all the required fields, select the type of membership. Your registration should be complete once you have added the membership to your cart and successfully checked out.

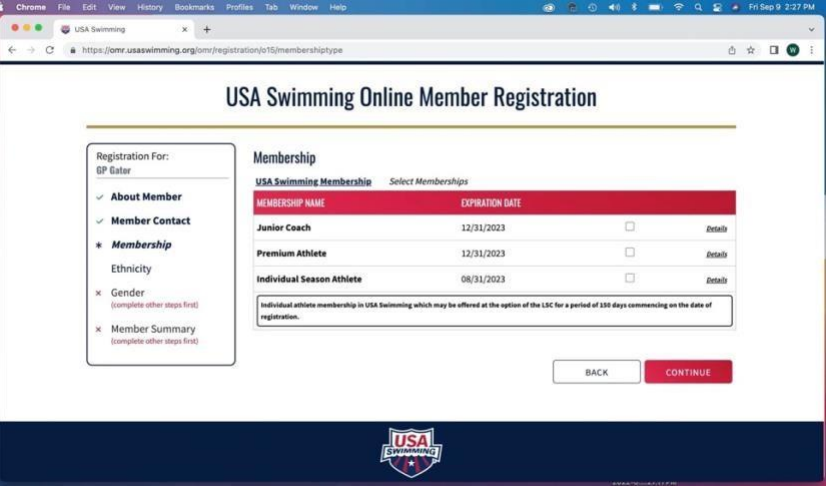

• If you are renewing your membership for yourself or your swimmer, you will be directed to the "Existing Member Search" page. Enter your swimmer's name and date of birth into the Existing Member Search and select the correct profile.

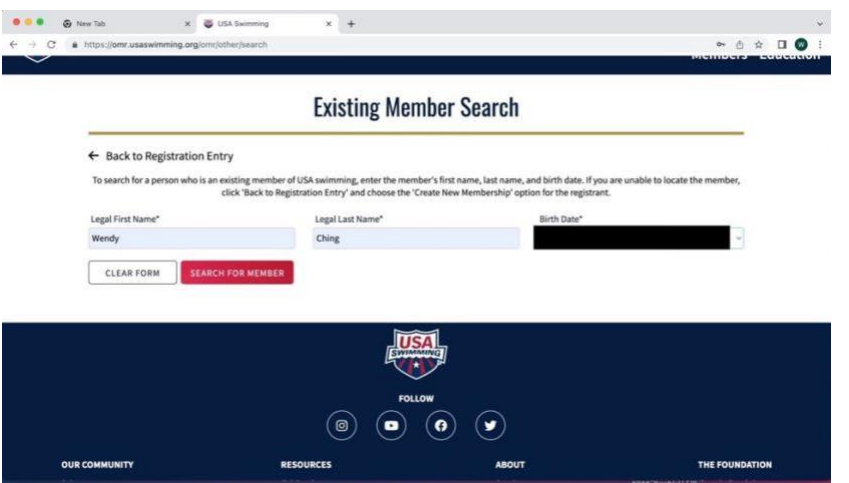

• You will then complete all the required fields, select the membership type. Your registration should be complete once you have added the membership to your cart and successfully checked out.

If you need assistance, please contact us at gpgatorsswim@gmail.com. We will do our best to respond as soon as possible.